# **pytest-workflow Documentation**

*Release 1.6.0*

**Leiden University Medical Center**

**Dec 03, 2021**

# **Contents**

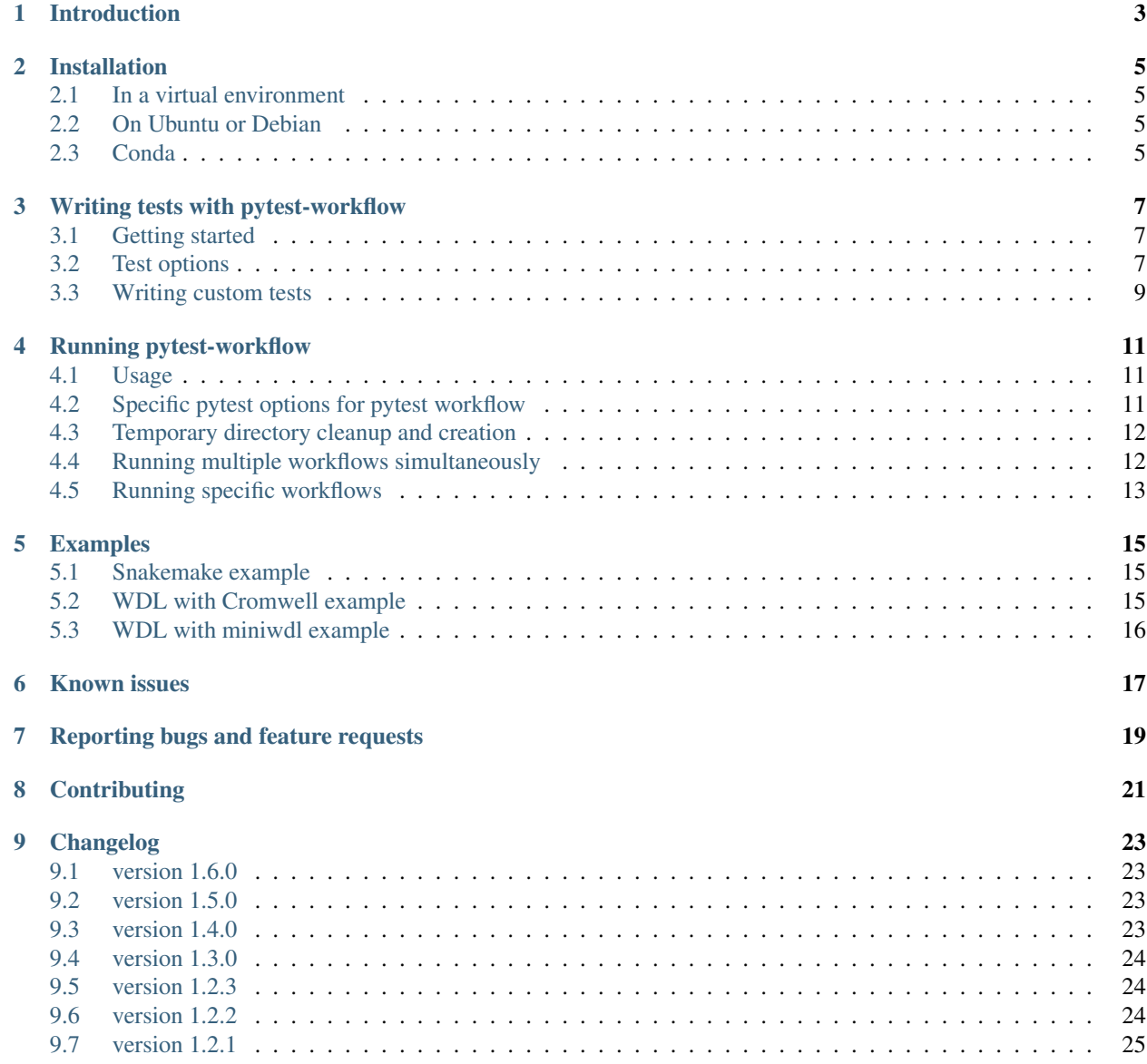

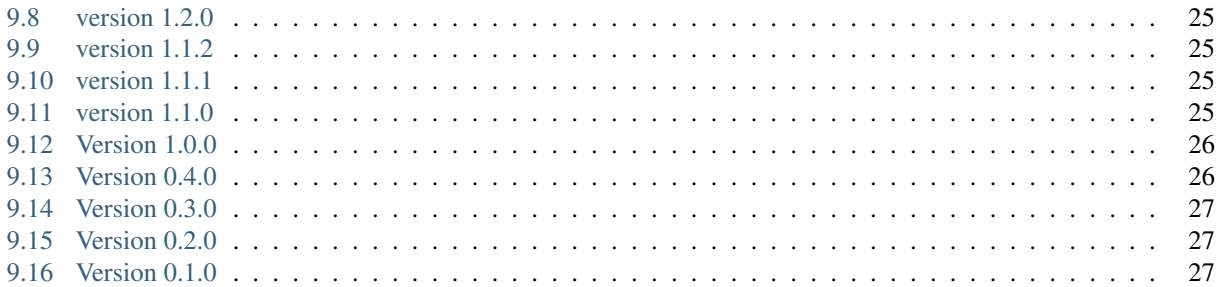

#### Table of contents

- *pytest-workflow*
- *[Introduction](#page-6-0)*
- *[Installation](#page-8-0)*
	- *[In a virtual environment](#page-8-1)*
	- *[On Ubuntu or Debian](#page-8-2)*
	- *[Conda](#page-8-3)*
- *[Writing tests with pytest-workflow](#page-10-0)*
	- *[Getting started](#page-10-1)*
	- *[Test options](#page-10-2)*
	- *[Writing custom tests](#page-12-0)*
- *[Running pytest-workflow](#page-14-0)*
	- *[Usage](#page-14-1)*
	- *[Specific pytest options for pytest workflow](#page-14-2)*
		- \* *[Named Arguments](#page-14-3)*
	- *[Temporary directory cleanup and creation](#page-15-0)*
	- *[Running multiple workflows simultaneously](#page-15-1)*
	- *[Running specific workflows](#page-16-0)*
- *[Examples](#page-18-0)*
	- *[Snakemake example](#page-18-1)*
	- *[WDL with Cromwell example](#page-18-2)*
	- *[WDL with miniwdl example](#page-19-0)*
- *[Known issues](#page-20-0)*
- *[Reporting bugs and feature requests](#page-22-0)*
- *[Contributing](#page-24-0)*
- *[Changelog](#page-26-0)*
	- *[version 1.6.0](#page-26-1)*
	- *[version 1.5.0](#page-26-2)*
	- *[version 1.4.0](#page-26-3)*
	- *[version 1.3.0](#page-27-0)*
	- *[version 1.2.3](#page-27-1)*
	- *[version 1.2.2](#page-27-2)*
	- *[version 1.2.1](#page-28-0)*
	- *[version 1.2.0](#page-28-1)*
	- *[version 1.1.2](#page-28-2)*
- *[version 1.1.1](#page-28-3)*
- *[version 1.1.0](#page-28-4)*
- *[Version 1.0.0](#page-29-0)*
- *[Version 0.4.0](#page-29-1)*
- *[Version 0.3.0](#page-30-0)*
- *[Version 0.2.0](#page-30-1)*
- *[Version 0.1.0](#page-30-2)*

# Introduction

<span id="page-6-0"></span>Writing workflows is hard. Testing if they are correct is even harder. Testing with bash scripts or other code has some flaws. Is this bug in the pipeline or in my test-framework? Pytest-workflow aims to make testing as simple as possible so you can focus on debugging your pipeline.

### Installation

<span id="page-8-0"></span>Pytest-workflow is tested on python 3.6, 3.7, 3.8, 3.9 and 3.10. Python 2 is not supported.

### <span id="page-8-1"></span>**2.1 In a virtual environment**

- Create a new python3 virtual environment.
- Make sure your virtual environment is activated.
- Install using pip pip install pytest-workflow.

### <span id="page-8-2"></span>**2.2 On Ubuntu or Debian**

- This requires the python3 and python3-pip packages to be installed.
- Installing
	- system-wide: sudo python3 -m pip install pytest-workflow.
	- for your user only (no sudo needed): python3 -m pip install --user pytest-workflow
- pytest can now be run with python3 -m pytest.

Note: Running plain pytest on Ubuntu or Debian outside of a virtual environment will not work with pytest-workflow because this will start the python2 version of pytest. This is because python2 is the default python on any distribution released before January 1st 2020.

### <span id="page-8-3"></span>**2.3 Conda**

Pytest-workflow is also available as a [conda package on conda-forge.](https://anaconda.org/conda-forge/pytest-workflow) To install with conda:

- [Set up conda to use the conda-forge channel](http://conda-forge.org/docs/user/introduction.html#how-can-i-install-packages-from-conda-forge)
	- If you want to use pytest-workflow together with bioconda you can follow [the instructions here.](https://bioconda.github.io/index.html#set-up-channels)
- conda install pytest-workflow.

### Writing tests with pytest-workflow

### <span id="page-10-1"></span><span id="page-10-0"></span>**3.1 Getting started**

In order to write tests that are discoverable by the plugin you need to complete the following steps.

- Create a tests directory in the root of your repository.
- Create your test yaml files in the tests directory. The files need to start with test and have a .yml or .yaml extension.

Below is an example of a YAML file that defines a test:

```
- name: Touch a file
 command: touch test.file
 files:
   - path: test.file
```
This will run touch test.file and check afterwards if a file with path: test.file is present. It will also check if the command has exited with exit code 0, which is the only default test that is run. Testing workflows that exit with another exit code is also possible.

### <span id="page-10-2"></span>**3.2 Test options**

```
- name: moo file \# The name of the workflow (required)
 command: bash moo_workflow.sh # The command to execute the workflow (required)
 files: # A list of files to check (optional)- path: "moo.txt" # File path. (Required for each file)
    contains: \# A list of strings that should be in the file
˓→(optional)
      - "moo"
    must_not_contain: # A list of strings that should NOT be in the
˓→file (optional)
```
(continues on next page)

- "Cock a doodle doo" **md5sum**: e583af1f8b00b53cda87ae9ead880224 # Md5sum of the file (optional) - name: simple echo **#** A second workflow. Notice the starting `-` ˓<sup>→</sup>which means **command:** "echo moo" # that workflow items are in a list. You can add ˓<sup>→</sup>as much workflows as you want **files**: - **path**: "moo.txt" **should exist:** false  $\qquad$  # Whether a file should be there or not... ˓<sup>→</sup>(optional, if not given defaults to true) **stdout**: # Options for testing stdout (optional) **contains:**  $\qquad \qquad \qquad \qquad \qquad \qquad \#$  List of strings which should be in stdout,  $\rightarrow$ (optional)  $-$  "moo" **must\_not\_contain:** # List of strings that should NOT be in stout.  $\leftrightarrow$ (optional) - "Cock a doodle doo" - **name:** mission impossible  $#$  Also failing workflows can be tested **tags:**  $\qquad \qquad \qquad \qquad \# A \text{ list of tags that can be used to select.$ ˓<sup>→</sup>which test - should fail  $#$  is run with pytest using the `--tag` flag. **command**: bash impossible.sh **exit\_code:** 2  $\qquad$  # What the exit code should be (optional, if not. ˓<sup>→</sup>given defaults to 0) **files**: - **path:** "fail.log" # Multiple files can be tested for each workflow - **path:** "TomCruise.txt.gz" # Gzipped files can also be searched, provided ˓<sup>→</sup>their extension is '.gz' **contains**: - "starring" **stderr:**  $\#$  Options for testing stderr (optional) **contains:**  $\# A \text{ list of strings which should be in stderr.$  $\rightarrow$ (optional) - "BSOD error, please contact the IT crowd" **must\_not\_contain**: # A list of strings which should NOT be in ˓<sup>→</sup>stderr (optional) - "Mission accomplished!" - **name**: regex tests **command**: echo Hello, world **stdout**: **contains\_regex:**  $\qquad \qquad \# A \text{ list of regex patterns that should be in.}$ ˓<sup>→</sup>stdout (optional) # Note the single quotes, these are required for. ˓<sup>→</sup>complex regexes - 'Hello .\*'  $\#$  This will fail, since there is a comma after. ˓<sup>→</sup>Hello, not a space **must\_not\_contain\_regex**: # A list of regex patterns that should not be in ˓<sup>→</sup>stdout (optional) - '^He.\*'  $\#$  This will fail, since the regex matches Hello,  $\leftrightarrow$ world - '^Hello .\*'  $\#$  Complex regexes will break yaml if double. ˓<sup>→</sup>quotes are used

The above YAML file contains all the possible options for a workflow test.

Please see the [Python documentation on regular expressions](https://docs.python.org/3.6/library/re.html) to see how Python handles escape sequences.

Note: Workflow names must be unique. Pytest workflow will crash when multiple workflows have the same name, even if they are in different files.

#### <span id="page-12-0"></span>**3.3 Writing custom tests**

Pytest-workflow provides a way to run custom tests on files produced by a workflow.

```
import pathlib
import pytest
@pytest.mark.workflow('files containing numbers')
def test_div_by_three(workflow_dir):
   number_file = pathlib.Path(workflow_dir, "123.txt")
   number_file_content = number_file.read_text()
   assert int(number_file_content) % 3 == 0
```
The @pytest.mark.workflow('files containing numbers') marks the test as belonging to a workflow named files containing numbers. This test will only run if the workflow 'files containing numbers' has run.

Multiple workflows can use the same custom test like this:

```
import pathlib
import pytest
@pytest.mark.workflow('my_workflow', 'another_workflow',
                      'yet_another_workflow')
def test_ensure_long_logs_are_written(workflow_dir):
   log = pathlib.Path(workflow_dir, "log.out")
   assert len(log.readtext()) > 10000
```
workflow\_dir is a fixture. It does not work without a pytest.mark.workflow('workflow\_name') mark. This is a [pathlib.Path](https://docs.python.org/3/library/pathlib.html) object that points to the folder where the named workflow was executed. This allows writing of advanced python tests for each file produced by the workflow.

Note: stdout and stderr are available as files in the root of the workflow\_dir as log.out and log.err respectively.

### Running pytest-workflow

#### <span id="page-14-1"></span><span id="page-14-0"></span>**4.1 Usage**

Run pytest from an environment with pytest-workflow installed or python3 -m pytest if using a system-wide or user-wide installation. Pytest will automatically gather files in the tests directory starting with test and ending in .yaml or .yml.

The workflows are run automatically. Each workflow gets its own temporary directory to run. The stdout and stderr of the workflow command are also saved to this directory to  $log$ .out and  $log$ .err respectively.

To check the progress of a workflow while it is running you can use tail -f on the stdout or stderr file of the workflow. The locations of these files are reported in the log as soon as a workflow is started.

# <span id="page-14-2"></span>**4.2 Specific pytest options for pytest workflow**

usage: pytest [-h] [--kwd] [--kwdof] [--wt WORKFLOW\_THREADS] [--symlink] [--ga] [--tag WORKFLOW\_TAGS]

#### <span id="page-14-3"></span>**4.2.1 Named Arguments**

--kwd, --keep-workflow-wd Keep temporary directories where workflows are run for debugging purposes. This also triggers saving of stdout and stderr in the workflow directory.

Default: False

--kwdof, --keep-workflow-wd-on-fail Similar to –keep-workflow-wd, but only keeps the temporary directories if there are test failures. On success all directories are deleted.

Default: False

--wt, --workflow-threads The number of workflows to run simultaneously.

Default: 1

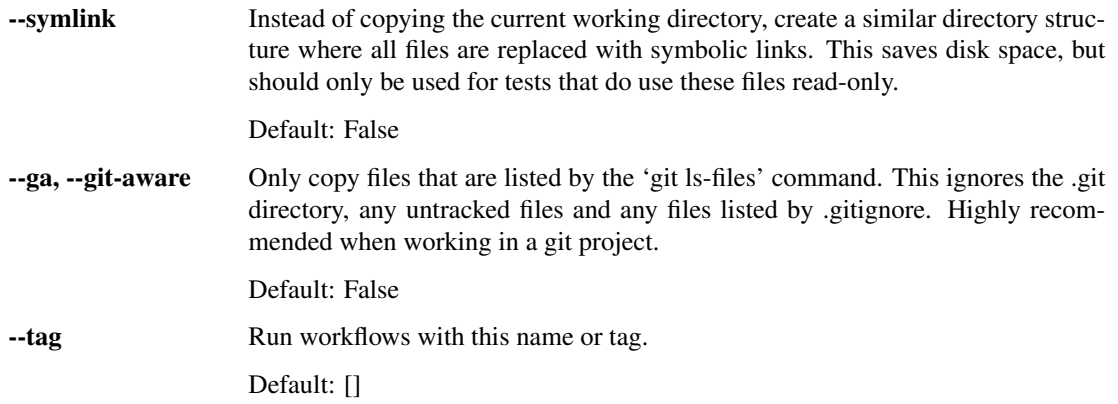

# <span id="page-15-0"></span>**4.3 Temporary directory cleanup and creation**

The temporary directories are cleaned up after the tests are completed. If you wish to inspect the output of a failing workflow you can use the  $-\text{keep-word}$  flow-wd or  $-\text{kwd}$  flag to disable cleanup. This will also make sure the logs of the pipeline are not deleted. If you only want to keep directories when one or more tests fail you can use the --keep-workflow-wd-on-fail or --kwdof flag. --keep-workflow-wd-on-fail will keep all temporary directories, even from workflows that have succeeded.

If you wish to change the temporary directory in which the workflows are run use  $-\text{basetemp} \leq \text{div} > \text{to change}$ pytest's base temp directory.

**Warning:** When a directory is passed to  $-\text{basetemp}$  some of the directory contents will be deleted. For example: if your workflow is named "my workflow" then any file or directory named my\_workflow will be deleted. This makes sure you start with a clean slate if you run pytest again with the same basetemp directory. DO NOT use --basetemp on directories where none of the contents should be deleted.

The temporary directories created are copies of pytest's root directory, the directory from which it runs the tests. If you have lots of tests, and if you have a large repository, this may take a lot of disk space. To alleviate this you can use the --symlink flag which will create the same directory layout but instead symlinks the files instead of copying them. This carries with it the risk that the tests may alter files from your work directory. If there are a lot of large files and files are used read-only in tests, then it will use a lot less disk space and be faster as well.

Note: When your workflow is version controlled in git please use the  $-\text{git–average}$  option. This omits the .git folder, all untracked files and everything ignored by .gitignore. This reduces the number of copy operations significantly.

# <span id="page-15-1"></span>**4.4 Running multiple workflows simultaneously**

To run multiple workflows simultaneously you can use  $-$ workflow-threads <int> or  $-$ wt <int> flag. This defines the number of workflows that can be run simultaneously. This will speed up things if you have enough resources to process these workflows simultaneously.

# <span id="page-16-0"></span>**4.5 Running specific workflows**

To run a specific workflow use the  $-\text{tag tag}$ . Each workflow is tagged with its own name and additional tags in the tags key of the yaml.

```
- name: moo
 tags:
   - animal
 command: echo moo
- name: cock-a-doodle-doo
 tags:
   - rooster sound
   - animal
 command: echo cock-a-doodle-doo
 name: vroom vroom
 tags:
   - car
 command: echo vroom vroom
```
With the command pytest  $-\text{tag} \mod{m}$  workflow named 'moo' will be run. With pytest  $-\text{tag}$ 'rooster sound' only the 'cock-a-doodle-doo' workflow will run. Multiple tags can be used like this: pytest --tag 'rooster sound' --tag animal This will run all workflows that have both 'rooster sound' and 'animal'.

Internally names and tags are handled the same so if the following tests:

```
- name: hello
 command: echo 'hello'
- name: hello2
 command: echo 'hello2'
 tags:
    - hello
```
are run with pytest --tag hello then both hello and hello2 are run.

# Examples

### <span id="page-18-1"></span><span id="page-18-0"></span>**5.1 Snakemake example**

An example yaml file that could be used to test a snakemake pipeline is listed below.

```
- name: test-dry-run
 command: snakemake -n -r -p -s Snakefile
- name: test-full-run
 command: snakemake -r -p -s Snakefile
 files:
    - "my_output.txt"
 stderr:
   contains:
    - "(100%) done"
```
# <span id="page-18-2"></span>**5.2 WDL with Cromwell example**

Below an example yaml file is explained which can be used to test a WDL pipeline run through Cromwell.

By default Cromwell outputs its files in the execution folder in a deeply-nested folder structure. Cromwell can output to a separate workflow-outputs folder and since Cromwell version 40 it can also output the files in a structure that is not nested. For more information check the [Cromwell documentation on global workflow options.](https://cromwell.readthedocs.io/en/stable/wf_options/Overview/#global-workflow-options)

In order to run Cromwell for CI tests an options file should be present in the repository with the following contents:

```
{
"final_workflow_outputs_dir": "test-output",
"use_relative_output_paths": true,
"default_runtime_attributes": {
  "docker_user": "$EUID"
  }
}
```
final workflow outputs dir will make sure all the files produced in the workflow will be copied to the final\_workflow\_outputs\_dir. use\_relative\_output\_paths will get rid of all the Cromwell specific folders such as call-myTask etc. The default runtime attributes are only necessary when using docker containers. It will make sure all the files are created by the same user that runs the test (docker containers run as root by default). This will ensure that files can be deleted by pytest-workflow afterwards.

The following yaml file tests a WDL pipeline run with Cromwell. In this case Cromwell is installed via conda. The conda installation adds a wrapper to Cromwell so it can be used as a command, instead of having to use the jar.

```
- name: My pipeline
command: cromwell run -i inputs.json -o options.json moo.wdl
files:
  - path: test-output/moo.txt.gz
    md5sum: 173fd8023240a8016033b33f42db14a2
stdout:
  contains:
    - "workflow finished with status 'Succeeded'"
```
# <span id="page-19-0"></span>**5.3 WDL with miniwdl example**

For miniwdl please consult the [runner reference](https://miniwdl.readthedocs.io/en/stable/runner_reference.html) for more information on the localization of output files as well as options to modify the running of miniwdl from the environment.

Miniwdl will localize all the output files to an output\_links directory inside the test output directory. If you have a workflow with the output:

Inside the out directory the directories moo file and stats will be created. Inside these directories will be the produced files.

The following yaml file tests a WDL pipeline run with miniwdl.

```
name: My pipeline
command: miniwdl run -i inputs.json -d test-output/ moo.wdl
files:
  - path: test-output/output_links/moo_file/moo.txt.gz
    md5sum: 173fd8023240a8016033b33f42db14a2
  - path: test-output/output_links/stats/number_of_moos_per_cow.tsv
    contains:
      - 42- path: test-output/output_links/stats/joy_invoking_moos.tsv
    must_not_contain:
      - 0
```
Please note that the trailing slash in  $-d$  test-output/ is important. It will ensure the files end up in the test-output directory.

### Known issues

<span id="page-20-0"></span>• pytest-workflow does not work well together with pytest-cov. This is due to the temporary directory creating nature of pytest-workflow. This can be solved by using:

coverage run --source=<your\_source\_here> -m py.test <your\_test\_dir>

This will work as expected.

- contains\_regex and must\_not\_contain\_regex only work well with single quotes in the yaml file. This is due to the way the yaml file is parsed: with double quotes, special characters (like  $\setminus t$ ) will be expanded, which can lead to crashes.
- Special care should be taken when using the backslash character (\) in contains\_regex and must\_not\_contain\_regex, since this collides with Python's usage of the same character to escape special characters in strings. Please see the [Python documentation on regular expressions](https://docs.python.org/3.6/library/re.html) for details.

# Reporting bugs and feature requests

<span id="page-22-0"></span>Bugs can be reported and features can be requested on our [Github issue tracker.](https://github.com/LUMC/pytest-workflow/issues/)

The aim of this project is to be as user-friendly as possible for writing workflow tests, so all suggestions and bug reports are welcome!

# **Contributing**

<span id="page-24-0"></span>If you feel like this project is missing a certain something, feel free to make a pull request. You can find [our Github](https://github.com/lumc/pytest-workflow/) [page here.](https://github.com/lumc/pytest-workflow/)

# Changelog

### <span id="page-26-1"></span><span id="page-26-0"></span>**9.1 version 1.6.0**

• Add a  $-\text{git-aware}$  or  $-\text{ga}$  option to only copy copy files listed by git ls-files. This omits the .git folder, all untracked files and everything ignored by .gitignore. This reduces the number of copy operations drastically.

Pytest-workflow will now emit a warning when copying of a git directory is detected without the --git-aware option.

• Add support and tests for Python 3.10

### <span id="page-26-2"></span>**9.2 version 1.5.0**

- Add support for python 3.9
- Update the print statement for starting jobs to be more structured. This will make the output easier to to read and use, since different fields (stdout, stderr, command, etc) are all on their own line.
- Do not crash when directories can not be removed due to permission errors. Instead display a message to notify the users which directories could not be removed. These issues occurred sometimes when tests involving docker were run.

### <span id="page-26-3"></span>**9.3 version 1.4.0**

- Usage of the name keyword argument in workflow marks is now deprecated. Using this will crash the plugin with a DeprecationWarning.
- Update minimum python requirement in the documentation.
- Removed redundant check in string checking code.

• Add new options contains regex and must not contain regex to check for regexes in files and stdout/stderr.

# <span id="page-27-0"></span>**9.4 version 1.3.0**

Python 3.6 and pytest 5.4.0.0 are now minimum requirements for pytest-workflow. This was necessary for fixing the deprecation warning issue and the issue with the subdirectory evaluation. This also gave the opportunity to simplify the source code using new python 3.6 syntax.

- Using the name keyword argument in workflow marks will be deprecated from 1.4.0 onwards. A warning will be given if this is used. For example: pytest.mark.workflow(name="my\_workflow"). Use the name as argument instead: pytest.mark.workflow("my\_workflow").
- Allow running custom tests on multiple workflows. You can now use pytest.mark. workflow("worflow name  $1$ ", "workflow name  $2$ ", ...). [\(Issue #75\)](https://github.com/LUMC/pytest-workflow/issues/75)
- Add a miniwdl example to the documentation.
- Added a  $-\text{symlink}$  flag to the CLI that changes the copying behavior. Instead of copying, it creates a similar directory structure where all files are linked to with symbolic links. [\(Issue #96\)](https://github.com/LUMC/pytest-workflow/issues/98)
- Refactored the code base. Python 3.6's f-strings and type annotation were used consistently throughout the project. Some code was rewritten to be more concise and readable.
- Improved speed for searching string content in files. This was achieved by removing intermediate functions and simplifying the search function.
- Improved speed for calculating md5sums by increasing the read buffer size from 8k to 64k.
- Solve issue where pytest would display a lot of deprecation warnings when running pytest-workflow. [\(Issue](https://github.com/LUMC/pytest-workflow/issues/98) [#98\)](https://github.com/LUMC/pytest-workflow/issues/98)
- Fix issues with later versions of Cromwell and Snakemake in CI testing.
- Add correct subdirectory evaluation to fix issue where /parent-dir/child was evaluated as a subdirectory of /parent due to starting with the same string. [\(Issue #95\)](https://github.com/LUMC/pytest-workflow/issues/95)
- Fix error in cromwell example which did not allow it to remove folders correctly.

# <span id="page-27-1"></span>**9.5 version 1.2.3**

- Added missing help section for  $-\text{tag}$  on the CLI.
- Documentation: added usage chapter for pytest-workflow specific options.
- Documentation: updated Cromwell example.
- Removed redundant references to pylint in code comments and CI.
- Remove Codacy from the CI.

# <span id="page-27-2"></span>**9.6 version 1.2.2**

- Test against python 3.8
- Do not test on python3.5 snakemake as it crashes. Added test for python3.7 snakemake.
- Fix a typo in the documentation.
- Add tags 'wdl', 'cromwell' and 'snakemake' to the package to increase discoverability.
- Remove pylint from the lint procedure as it was very strict and got stricter with every update, causing tests that previously succeeded to fail on a regular basis.
- Make sure pytest-workflow crashes when multiple workflows have the same name, even when they are in different files.
- Added setup.cfg to include license in source distributions on PyPI for future versions

### <span id="page-28-0"></span>**9.7 version 1.2.1**

- Since pytest 4.5.0 unknown markers give a warning. @pytest.mark.workflow markers are now added to the configuration. Information on usage shows up with  $p$ ytest  $-$ mark.
- Updated documentation to reflect the move to conda-forge as requested on [this github issue.](https://github.com/bioconda/bioconda-recipes/issues/13964)
- Updated documentation on how to test Cromwell + WDL pipelines.

### <span id="page-28-1"></span>**9.8 version 1.2.0**

- Giving a --basetemp directory that is within pytest's current working directory will now raise an exception to prevent infinite recursive directory copying.
- The cleanup message is only displayed when pytest-workflow is used.
- Added a --keep-workflow-wd-on-fail or --kwdof flag. Setting this flag will make sure temporary directories are only deleted when all tests succeed.

### <span id="page-28-2"></span>**9.9 version 1.1.2**

• Fixed a bug where the program would hang indefinitely after a user input error.

# <span id="page-28-3"></span>**9.10 version 1.1.1**

- Added  $-\text{kwd}$  as alias for  $-\text{keep-world}$ . Notify the user of deletion of temporary directories and logs.
- Released pytest-workflow as a [conda package on bioconda.](https://bioconda.github.io/recipes/pytest-workflow/README.html)

### <span id="page-28-4"></span>**9.11 version 1.1.0**

• Enabled custom tests on workflow files.

# <span id="page-29-0"></span>**9.12 Version 1.0.0**

Lots of small fixes that improve the usability of pytest-workflow are included in version 1.0.0.

- Gzipped files can now also be checked for contents. Files with '.gz' as extension are automatically decompressed.
- stdout and stderr of workflows are now streamed to a file instead of being kept in memory. This means you can check the progress of a workflow by running tail -f <stdout or stderr>. The location of stdout and stderr is now reported at the start of each worflow. If the --keep-workflow-wd is not set the stdout and stderr files will be deleted with the rest of the workflow files.
- The log reports now when a workflow is starting, instead of when it is added to the queue. This makes it easier to see which workflows are currently running and if you forgot to use the  $-$ workflow-threads or  $-\text{wt}$ flag.
- Workflow exit code failures now mention the name of the workflow. Previously the generic name "Workflow" was used, which made it harder to figure out which workflows failed.
- When tests of file content fail because the file does not exist, a different error message is given compared to when the file exist, but the content is not there, which makes debugging easier. Also the accompanying "FileNotFound" error stacktrace is now suppressed, which keeps the test output more pleasant.
- When tests of stdout/stderr content or file content fail a more informative error message is given to allow for easier debugging.
- All workflows now get their own folder within the *same* temporary directory. This fixes a bug where if basetemp was not set, each workflow would get its own folder in a separate temp directory. For example running workflows 'workflow1' and 'workflow2' would create two temporary folders:

'/tmp/pytest\_workflow\_33mrz5a5/workflow1' and '/tmp/pytest\_workflow\_b8m1wzuf/workflow2'

This is now changed to have all workflows in one temporary directory per pytest run:

'/tmp/pytest\_workflow\_33mrz5a5/workflow1' and '/tmp/pytest\_workflow\_33mrz5a5/workflow2'

• Disallow empty command and name keys. An empty command caused pytest-workflow to hang. Empty names are also disallowed.

# <span id="page-29-1"></span>**9.13 Version 0.4.0**

- Added more information to the manual on how to debug pipelines and use pytest-workflow outside a virtual environment.
- Reworked code to use tempfile.mkdtemp to create a truly unique temporary working directory if the --basetemp flag is not used. This replaces the old code which dependeded on pytest internal code which was flagged as deprecated. Also more information was added to the manual about the use of  $-\text{basetemp}$ .
- Added a test case for WDL pipelines run with Cromwell and wrote an example for using WDL+Cromwell in the manual.
- Added  $--$ tag flag to allow for easier selection of workflows during testing.
- Added a test case for snakemake pipelines and wrote an example for using pytest-workflow with snakemake in the manual.

### <span id="page-30-0"></span>**9.14 Version 0.3.0**

- Improved the log output to look nicer and make workflow log paths easier to find in the test output.
- Fixed an error that polluted the log message with a pytest stacktrace when running more than one workflow. Measures are taken in our test framework to detect such issues in the future.
- Added the possibility to run multiple workflows simultaneously with the  $-\text{workflow-threads}$  or  $-\text{wt}$ flag.
- Made code easier to maintain by using stdlib instead of pytest's py lib in all of the code.
- Added a schema check to ensure that tests have unique names when whitespace is removed.

### <span id="page-30-1"></span>**9.15 Version 0.2.0**

- Cleanup the readme and move advanced usage documentation to our readthedocs page.
- Start using sphinx and readthedocs.org for creating project documentation.
- The temporary directories in which workflows are run are automatically cleaned up at the end of each workflow test. You can disable this behaviour by using the  $-\text{keep-word}$  flow-wd flag, which allows you to inspect the working directory after the workflow tests have run. This is useful for debugging workflows.
- The temporary directories in which workflows are run can now be changed by using the  $-\text{basetemp flag}$ . This is because pytest-workflow now uses the built-in tmpdir capabilities of pytest.
- Save stdout and stderr of each workflow to a file and report their locations to stdout when running pytest.
- Comprehensible failure messages were added to make debugging workflows easier.

### <span id="page-30-2"></span>**9.16 Version 0.1.0**

- A full set of examples is now provided in the README.
- Our code base is now checked by pylint and bandit as part of our test procedure to ensure that our code adheres to python and security best practices.
- Add functionality to test whether certain strings exist in files, stdout and stderr.
- Enable easy to understand output when using pytest verbose mode ( $pytest -v$ ). The required code refactoring has simplified the code base and made it easier to maintain.
- Enable the checking of non-existing files
- Enable the checking of file md5sums
- Use a schema structure that is easy to use and understand.
- Pytest-workflow now has continuous integration and coverage reporting, so we can detect regressions quickly and only publish well-tested versions.
- Fully parametrized tests enabled by changing code structure.
- Initialized pytest-workflow with option to test if files exist.